# **Blackboard Collaborate**

Tips, Tricks, and How To's

CTAHR Distance Education 5/22/14

## **Agenda**

**Features of Blackboard Collaborate (BBC) Blackboard Collaborate Mobile** ● Troubleshooting

## **Features**

- Polling (Multiple Choice, Yes/No)
- Quiz Manager
- Small Group Breakout Discussions
- Send Announcement
- Timer Classroom Management
- **Multimedia Library**
- File Transfer
	- Saving your session
	- **Blackboard Collaborate Publish**

## Create multiple choice or yes/no polls ○ Check students understanding ○ Engage students ● Publish poll results **Polling**

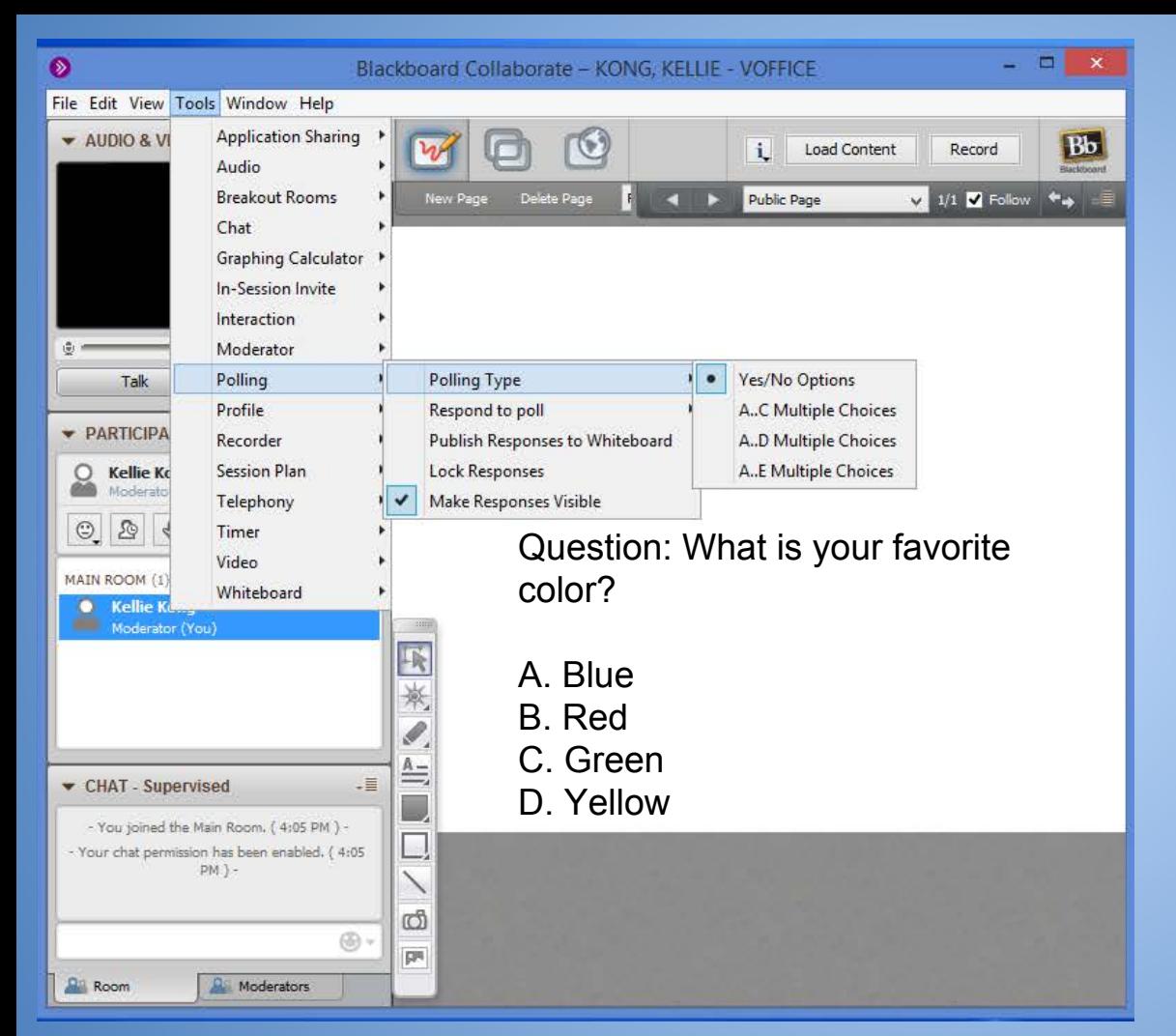

Change Poll Type ● Go to Tools - Polling - Polling Type **Select Polling Type** Tip: Paste a copy of the question on the

Whiteboard

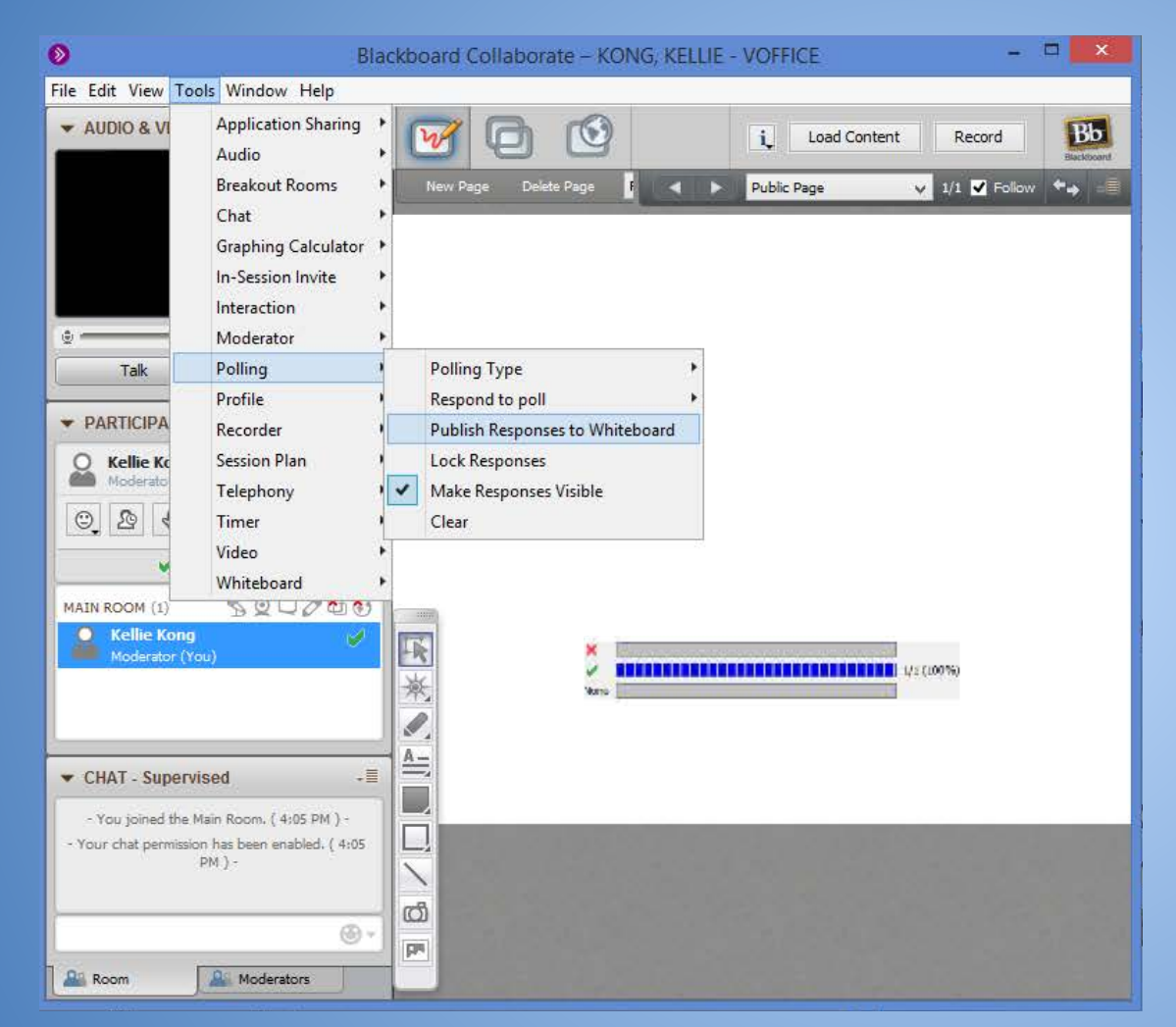

#### Publish Poll

- Go to Tools Polling - Publish Responses to **Whiteboard**
- Select where you want to place the results

Tip: The published results will not update with new responses

## **Quiz Manager**

- Create Multiple choice or short answer **Blackboard will grade Multiple choice** • Timed quiz ● Save quiz
- Save quiz results

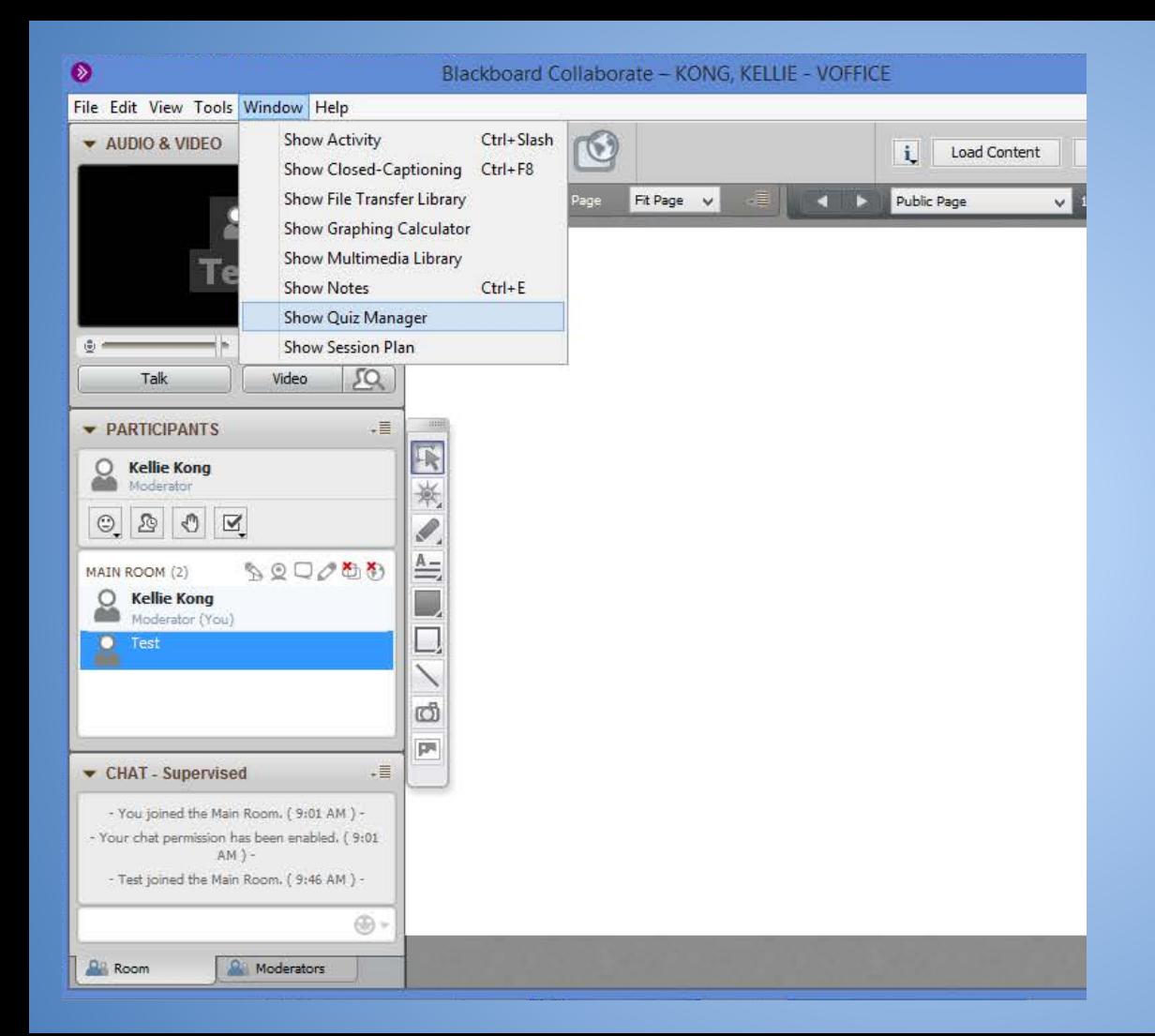

#### Open Quiz Manager Go to Window -Show Quiz Manager

Tip: The Quiz Manager will clear all quizzes and results and the end of a Blackboard Session.

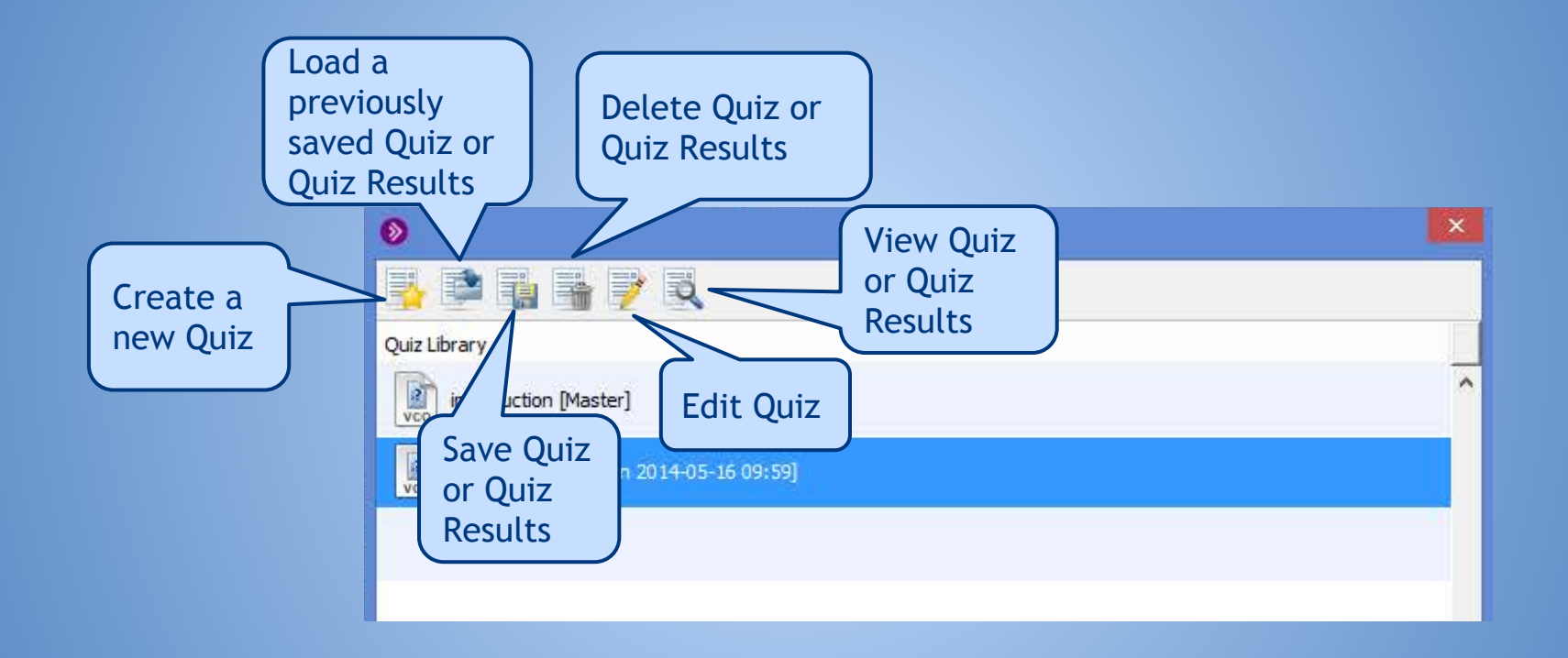

#### Create a New Quiz

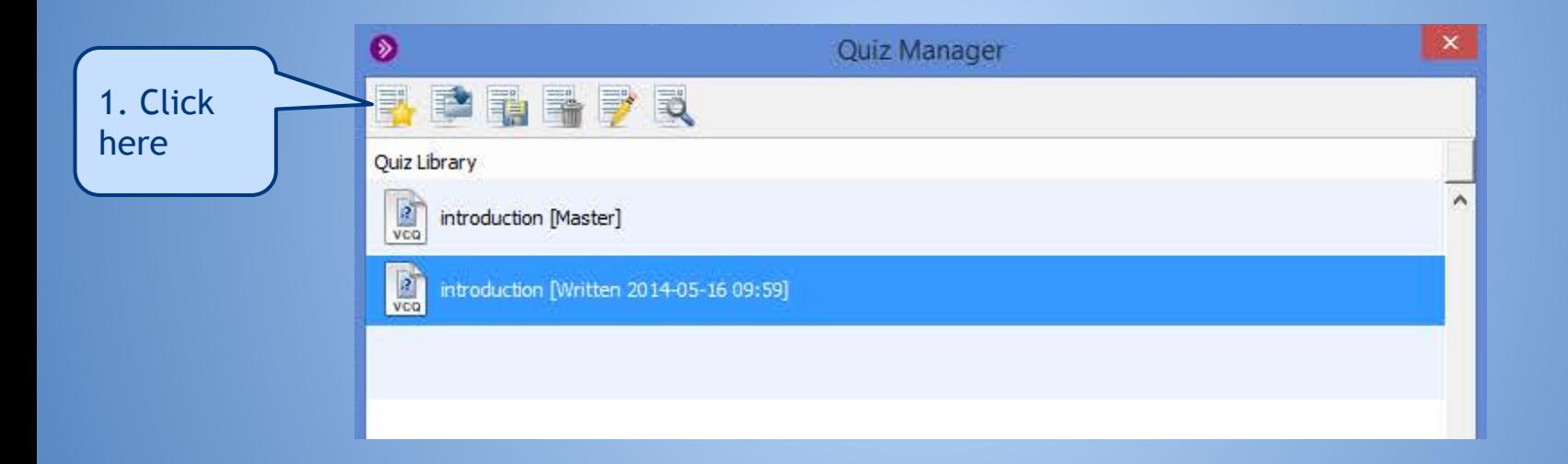

#### Create a New Quiz

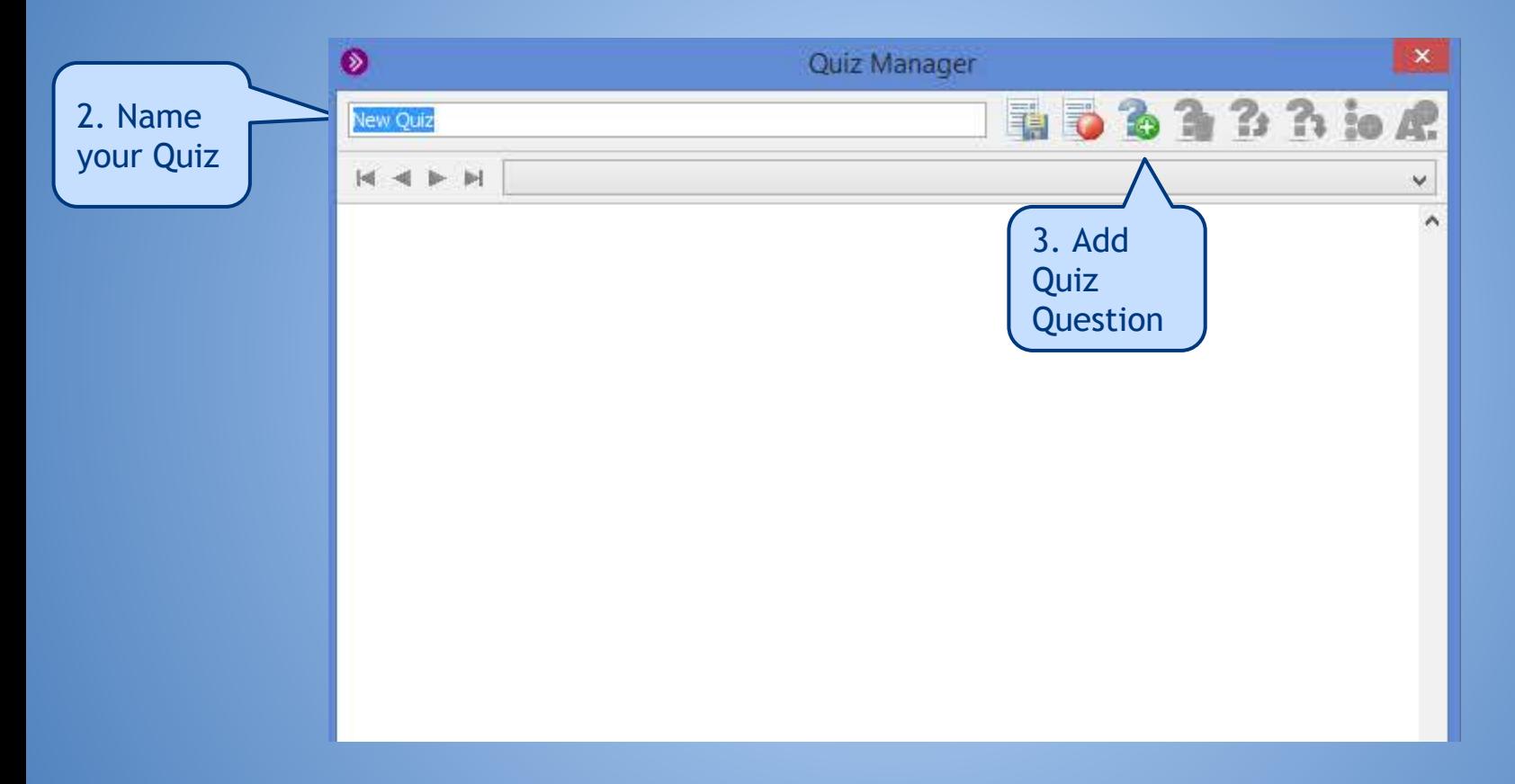

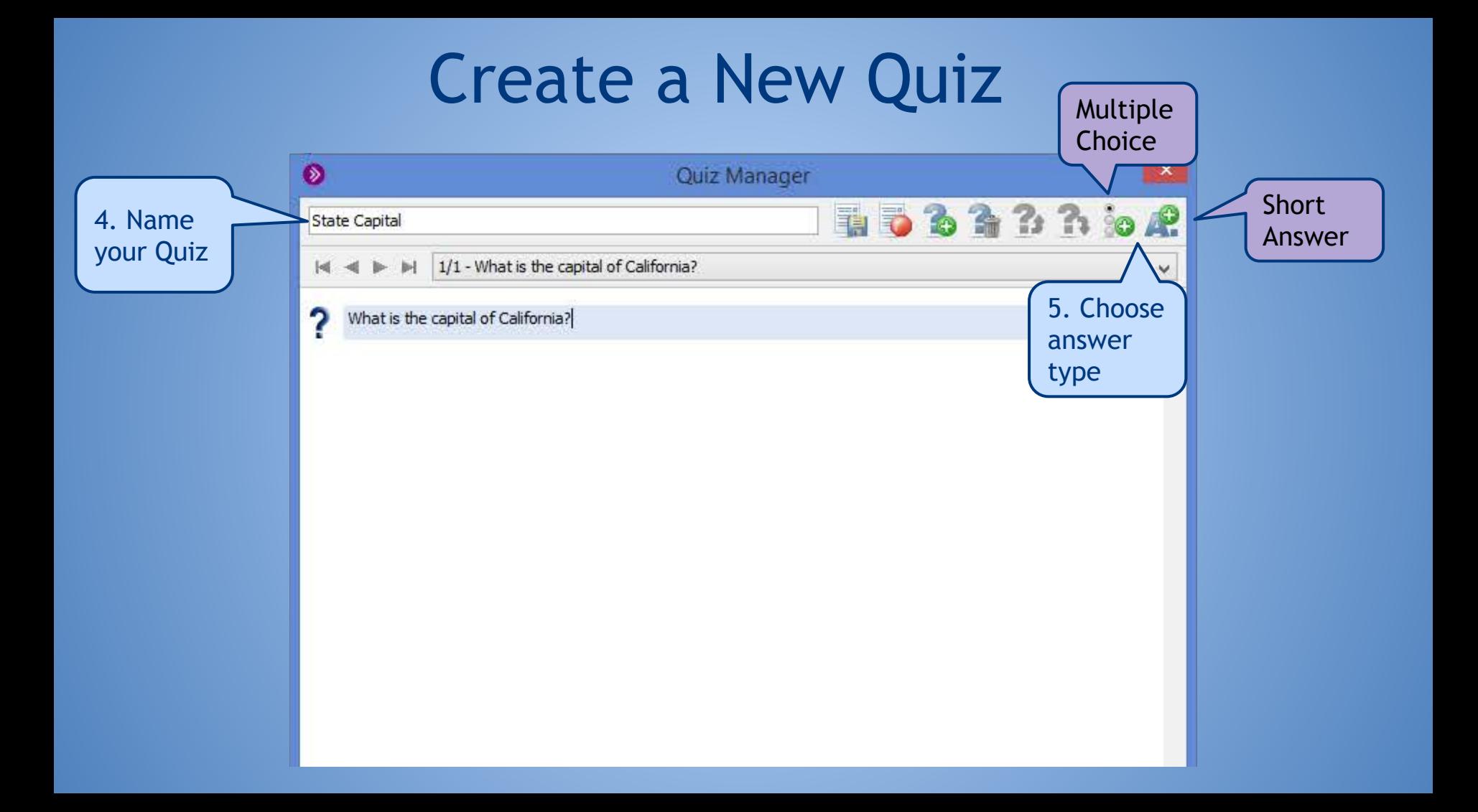

#### Create a New Quiz - Multiple Choice

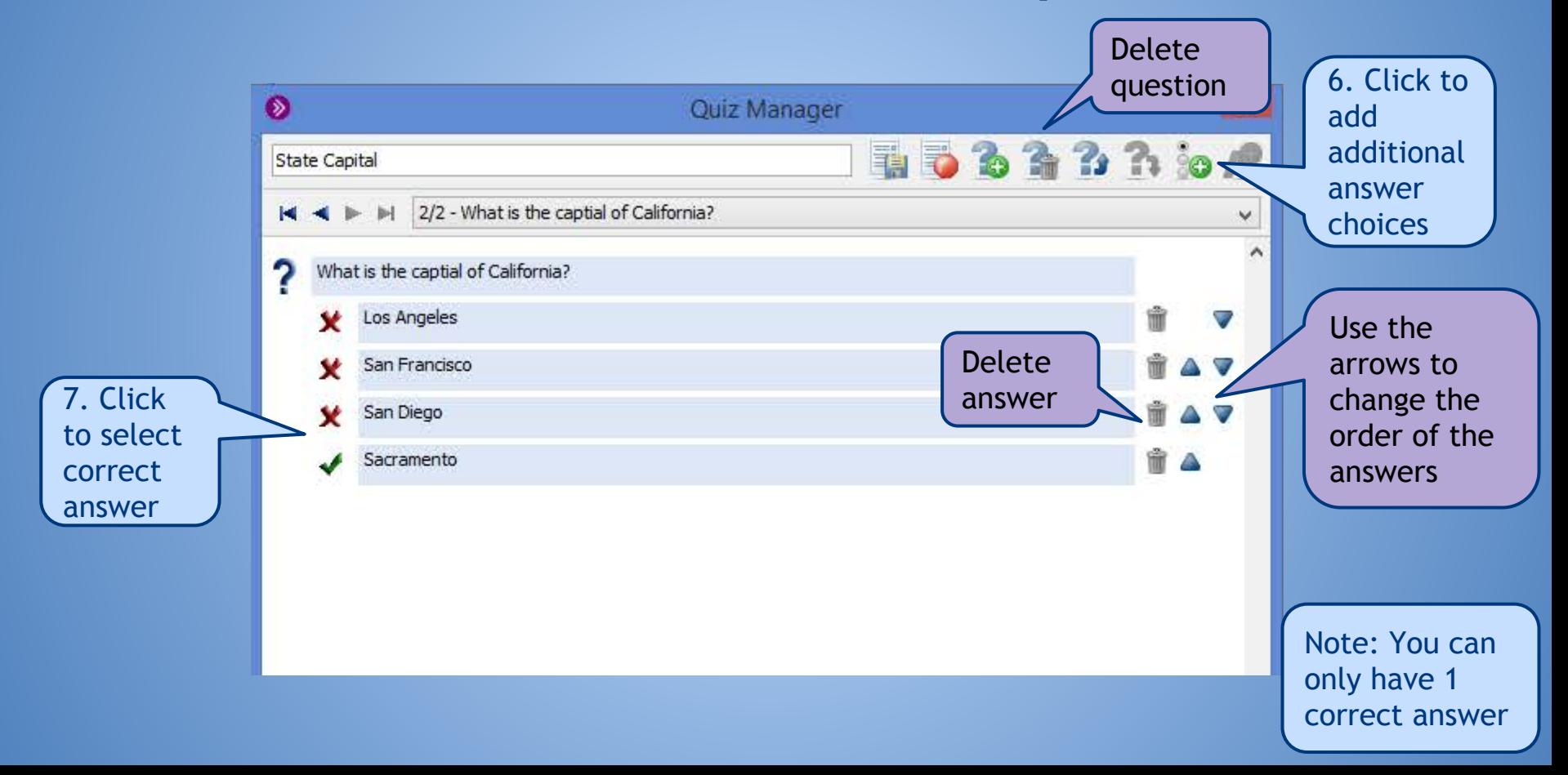

#### Create a New Quiz - Short Answer

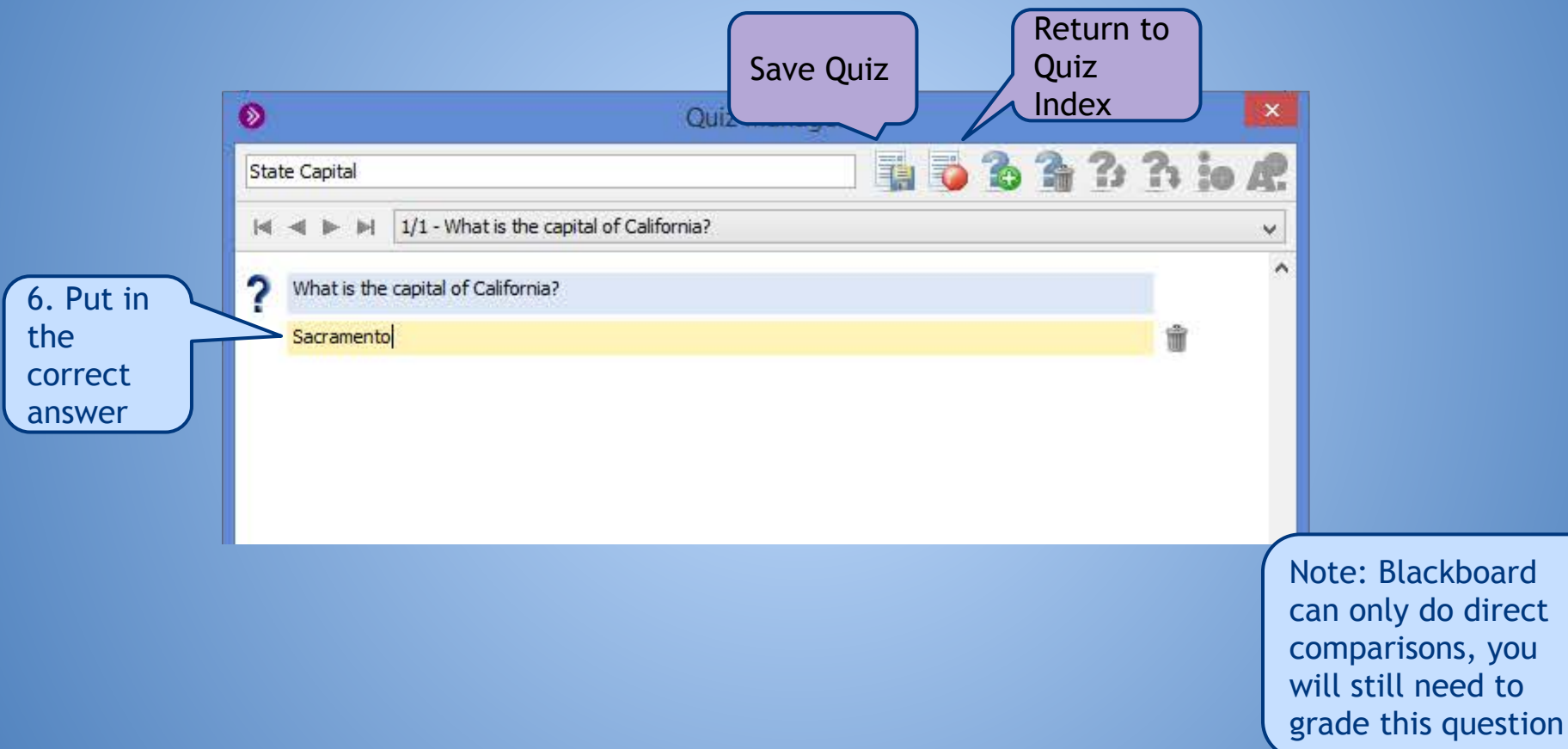

you

#### Administer Quiz

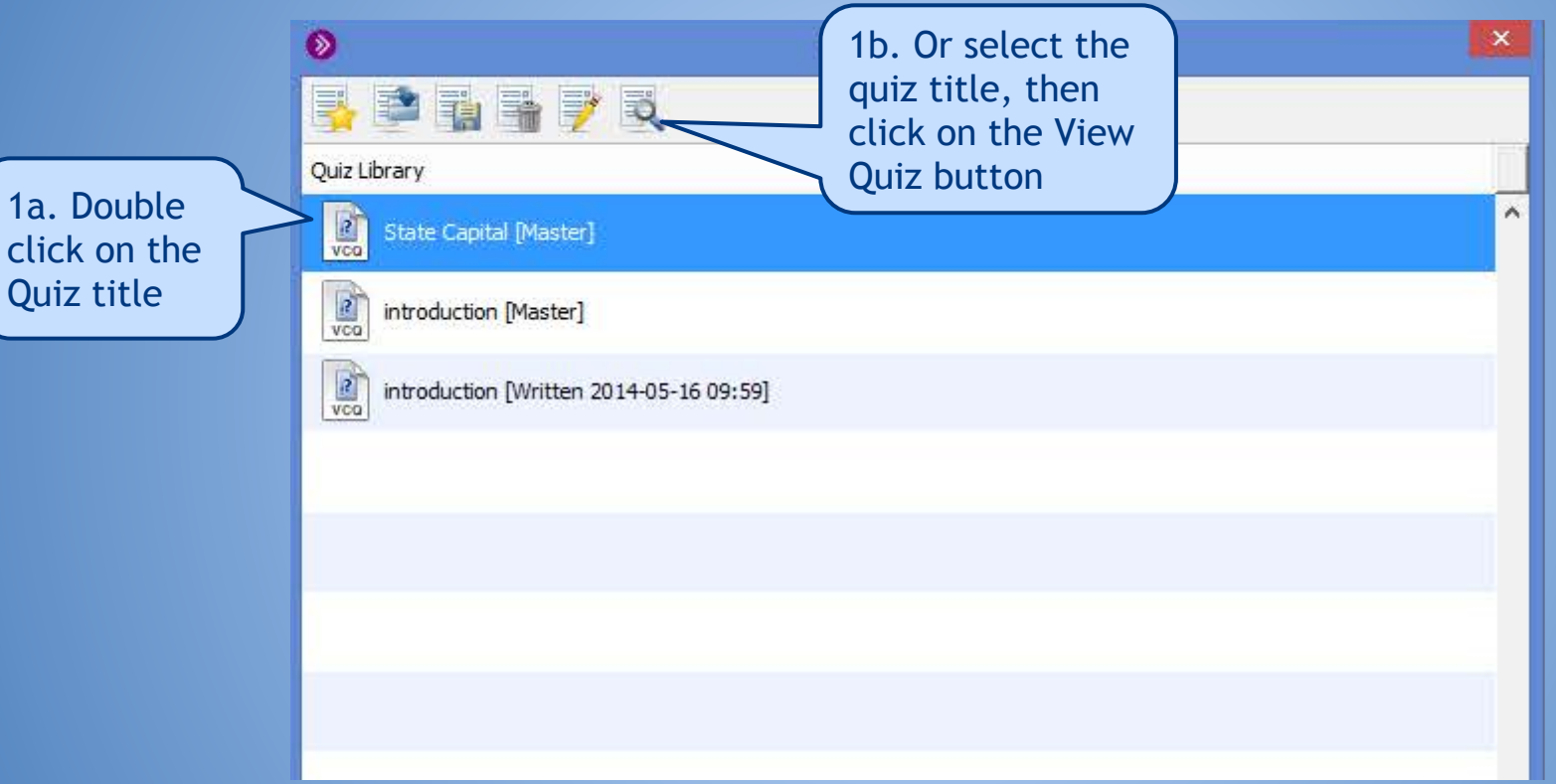

#### Administer Quiz

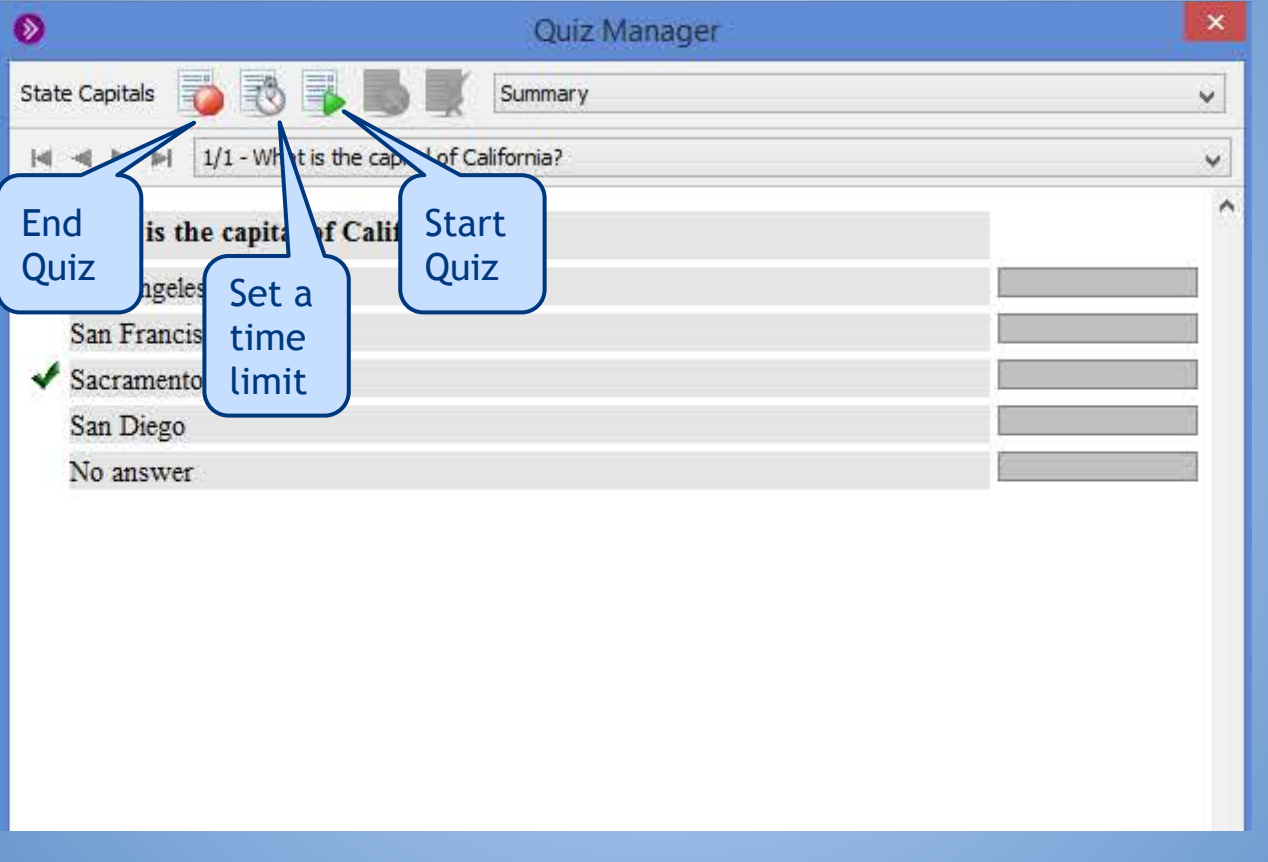

Note: Time limits are set in minutes

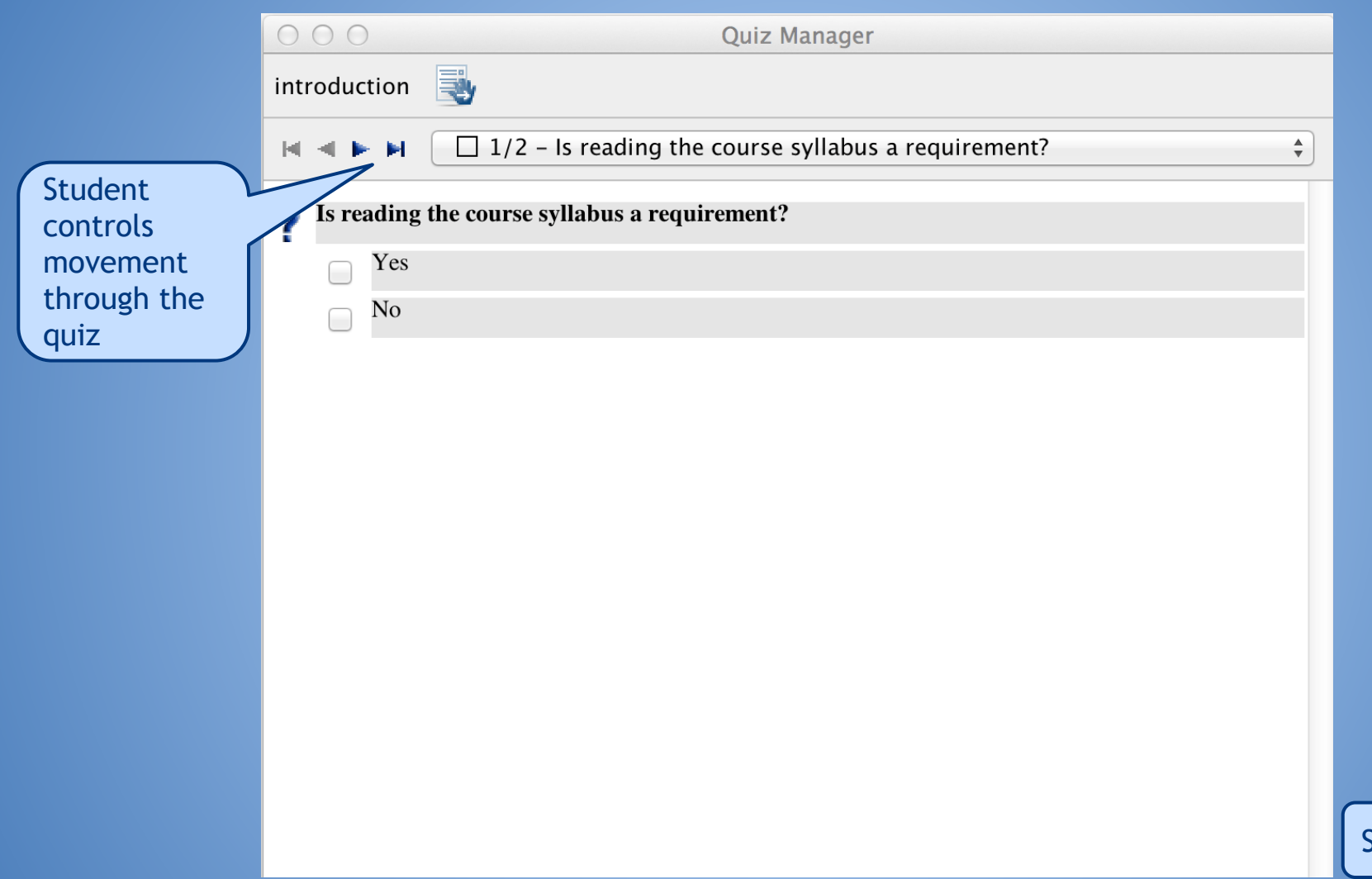

Student View

#### Review Quiz Results

Student control

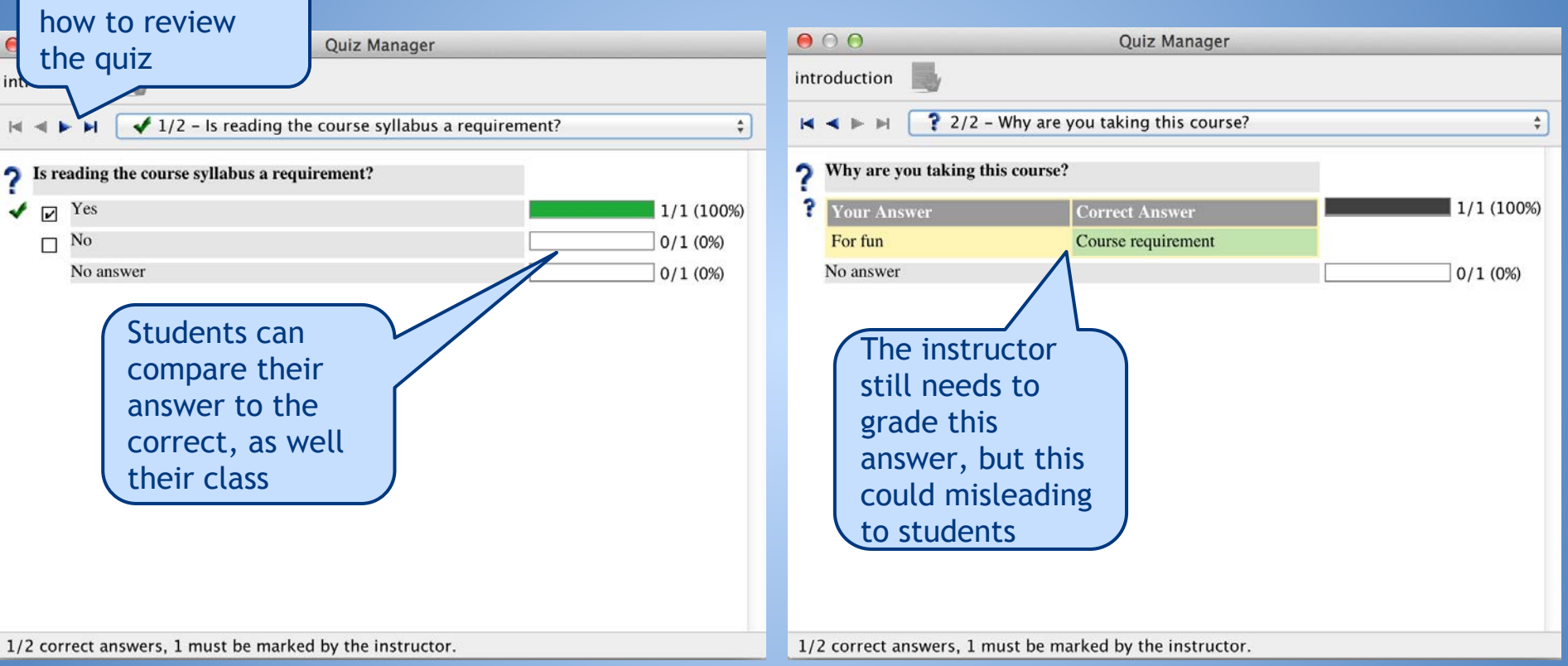

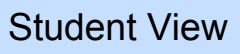

#### Save Quiz and Quiz Results

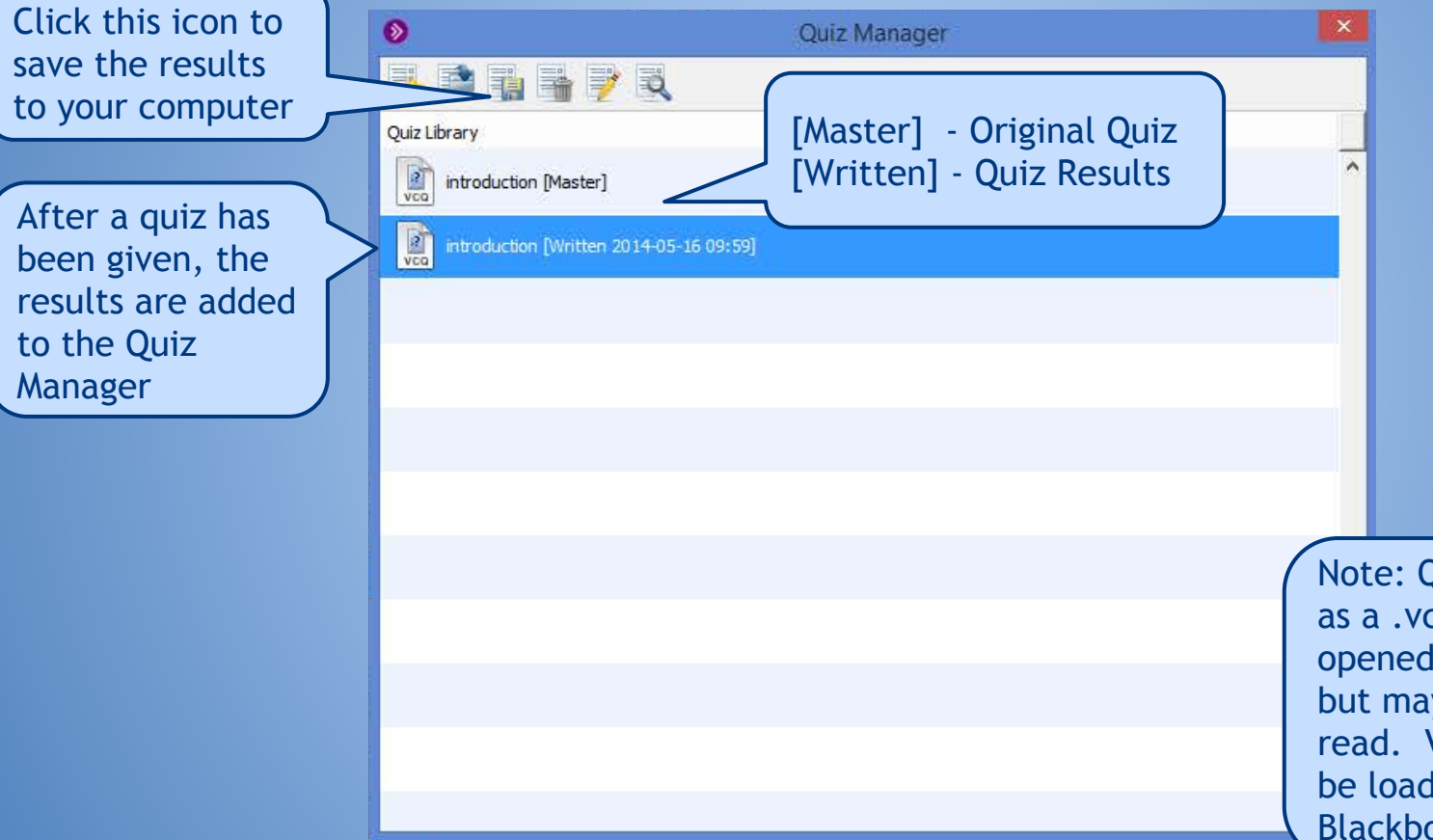

Note: Quiz files are saved as a .vcq file. It can be opened using MS Excel, but may be difficult to read. VCQ files may also be loaded into a Blackboard Session

## **Breakout Rooms**

**Small group discussions** Each breakout room has separate audio and whiteboard for collaboration ● Audio/video in breakout rooms are not recorded

#### $\sqrt{2}$

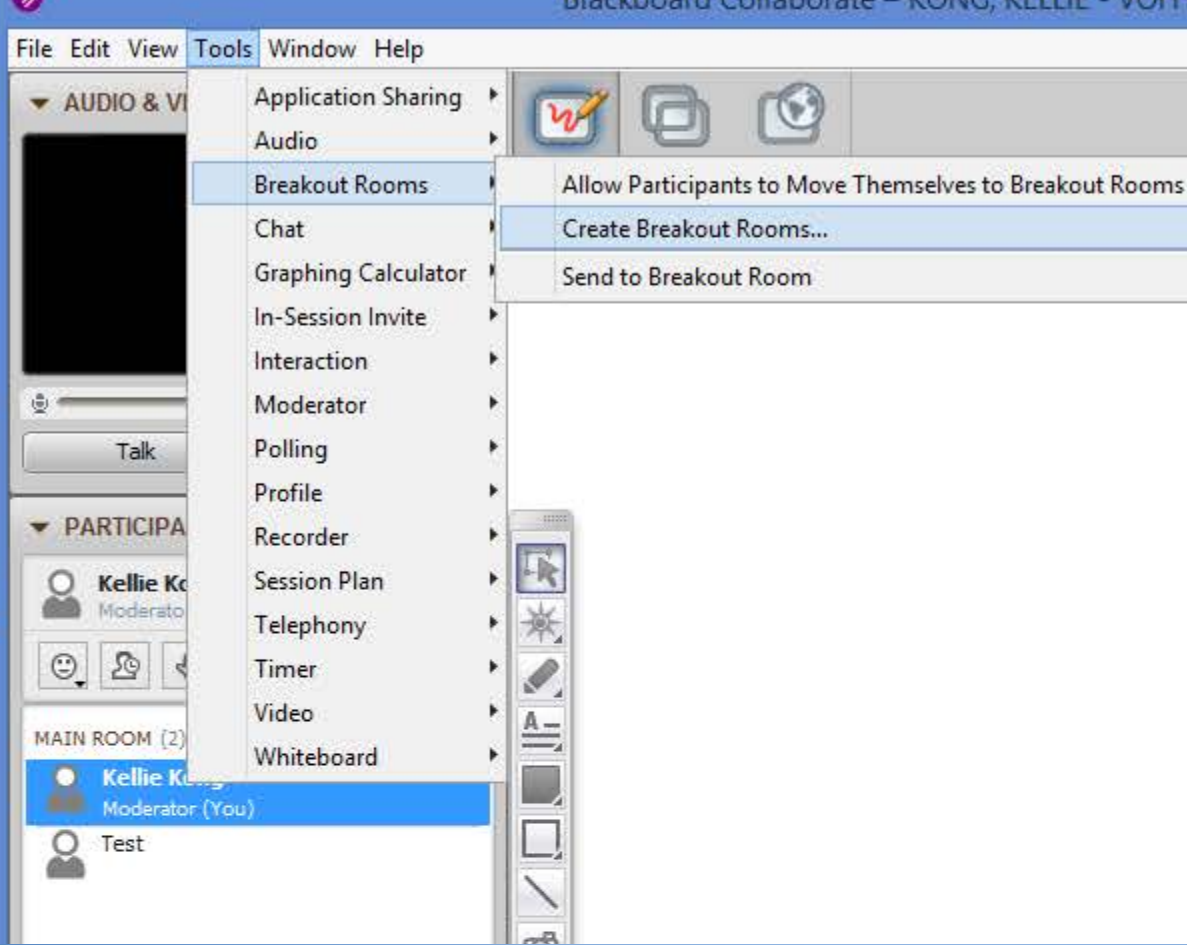

#### Blackboard Collaborate - KONG, KELLIE - VOFFICE

Create a Breakout Room ● Go to Tools - Breakout Rooms - Create Breakout Rooms...

#### Create Breakout Rooms

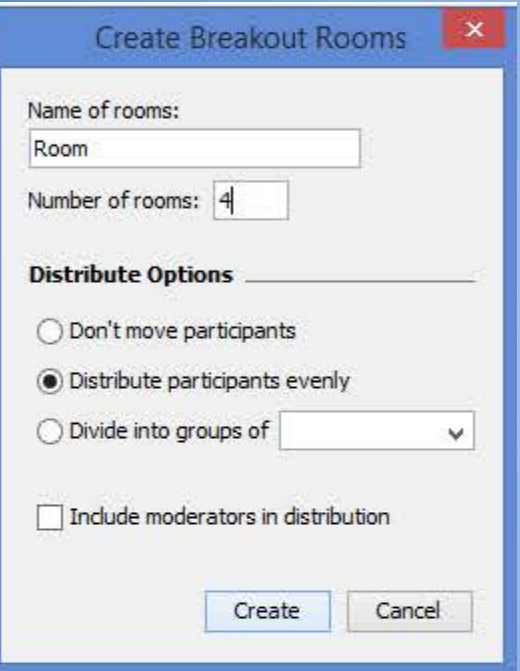

- Choose the desired options
- Moving to breakout rooms
	- Students can be randomly assigned
	- Instructor can manually move student to rooms by dragging and dropping participants in the participant window

#### Create Breakout Rooms

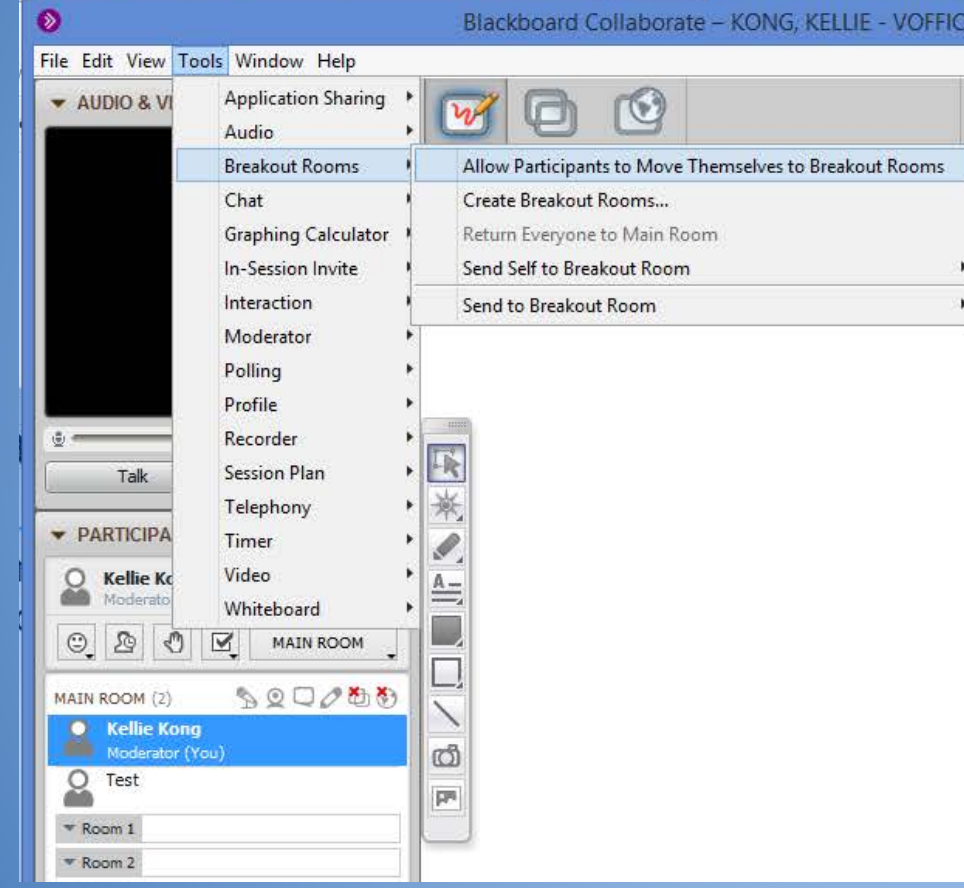

Students may also move themselves to breakout rooms, by dragging and dropping ● Tools - Breakout Rooms - Allow Participants to Move Themselves to **Breakout Breakout**<br>ex Students using the mebile

Note: Students using the mobile version of Blackboard Collaborate, are unable to do this, and the instructor will need to move them

#### Return from Breakout Rooms

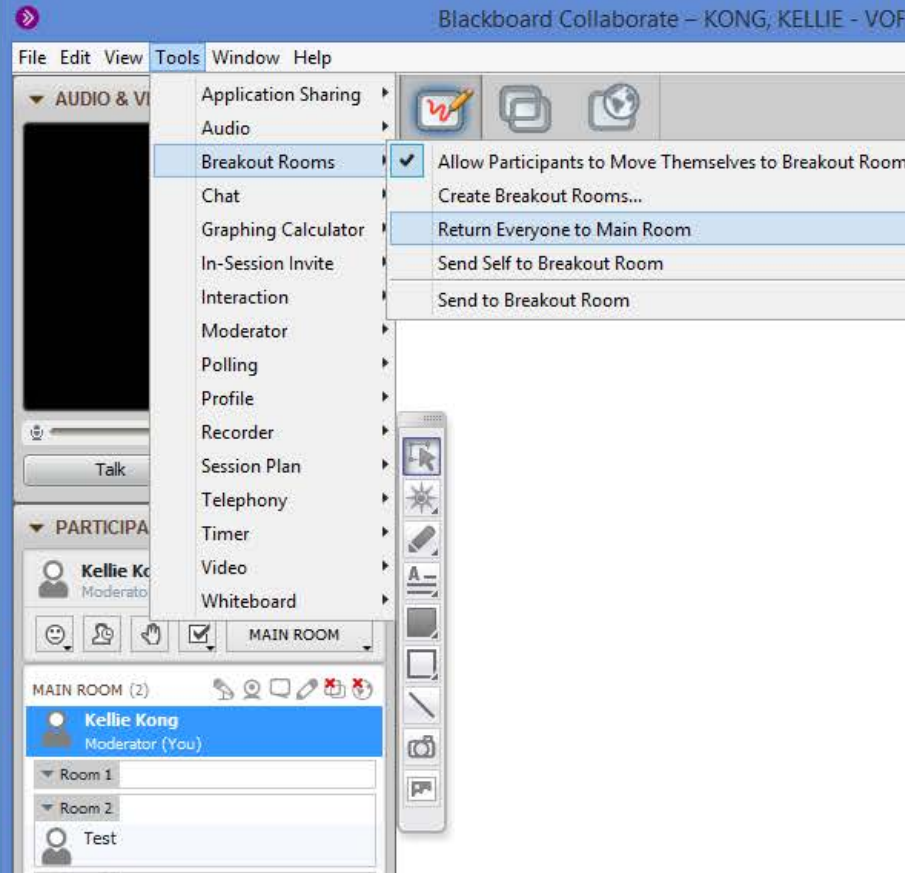

You can recall all participants to the main room

- Tools Breakout Rooms Return Everyone to Main Room
- If enabled, students can drag and drop themselves to the main room

#### Chat Announcements

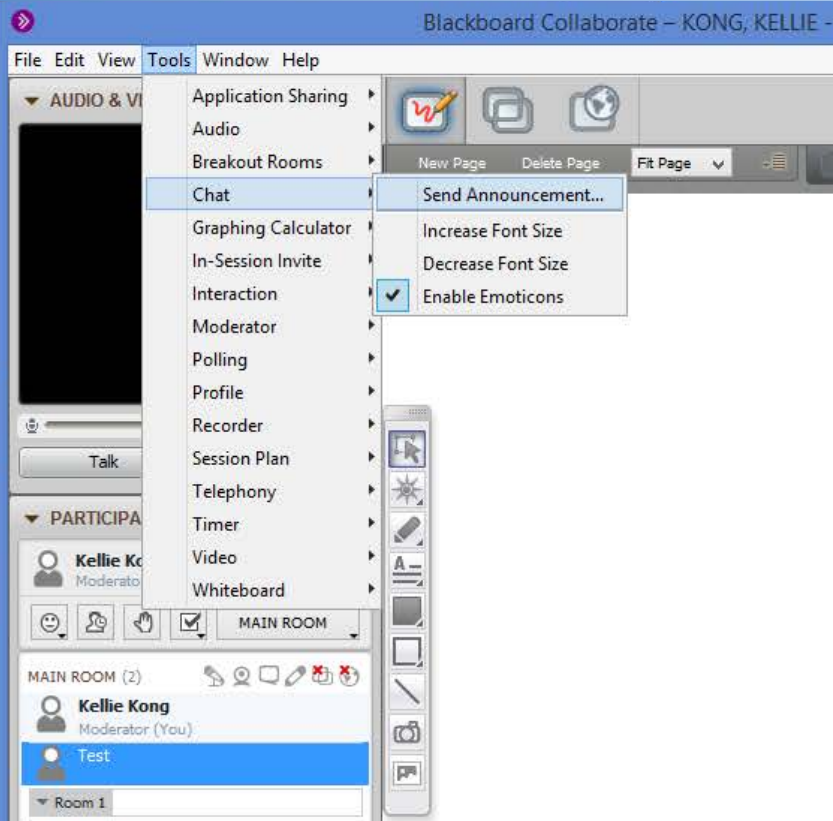

- Send out announcements across all chat rooms, including breakout rooms
- Useful to remind students of instructions, or how much time is left

#### Chat Announcements

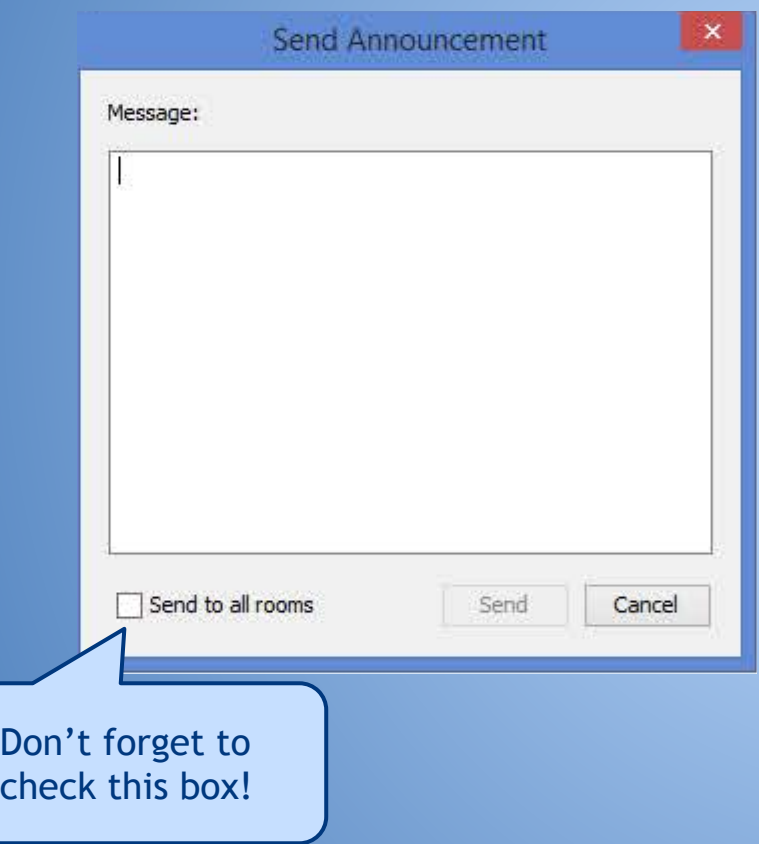

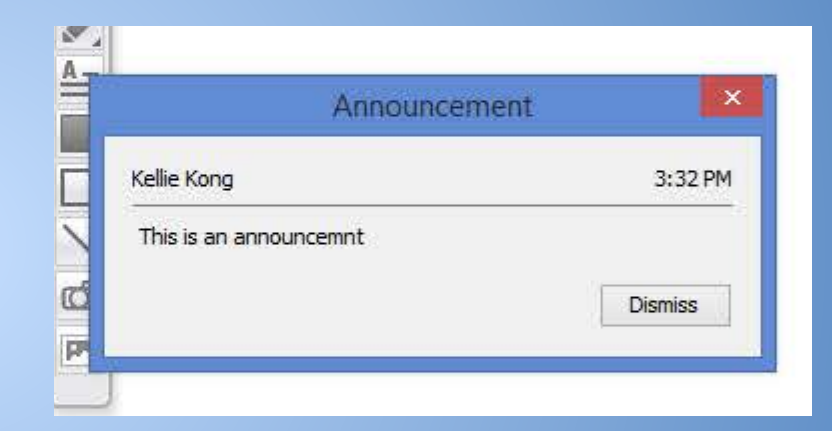

An announcement shows as in the chat as well as a popup

#### Timer

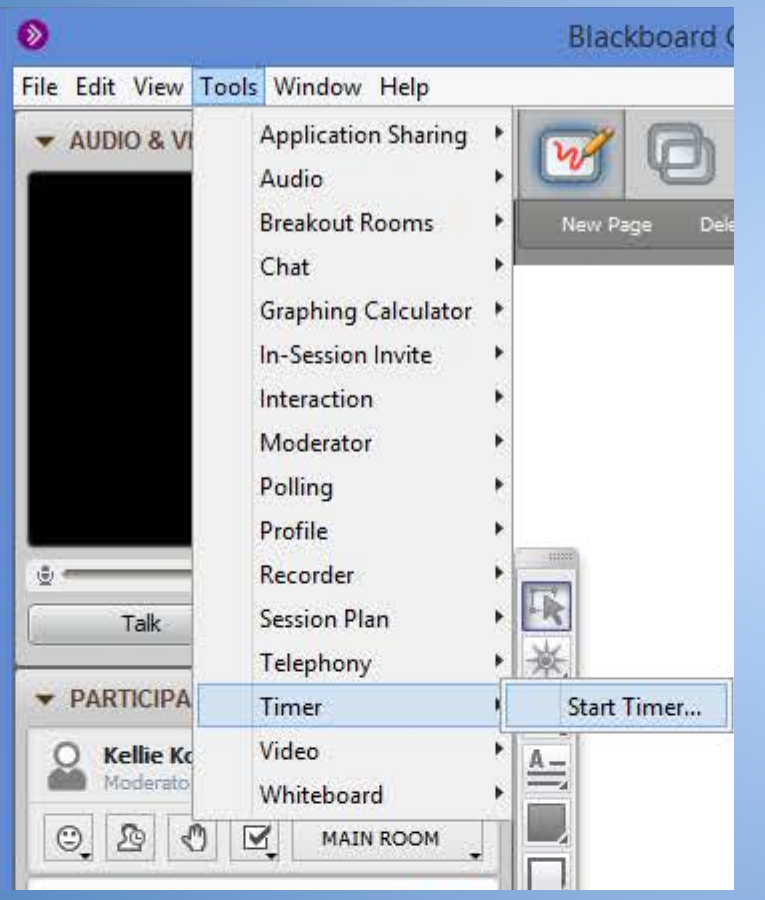

Useful classroom management tool

- Time student presentations, small group discussion
- Go to Tools Timer Start Timer

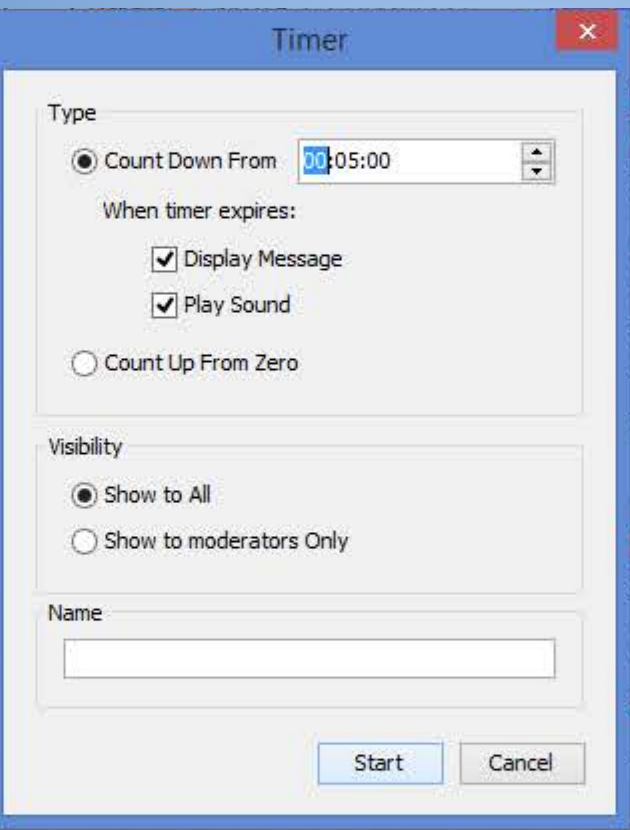

Select your desired options, then click Start

- Upload videos and audio files for participants to view in Blackboard
- Accepted file types (.swf, .mpg, .mov, . m4v, .mp4, .mwv, .mp3)
- Upload from a file
- Upload from a url (url must end in a multimedia extension, ex. http://www. hawaii.edu/video.mp4)

While it is convenient to stay centrally in one location, it is time and bandwidth intensive

- File is loaded to BBC
- File is loaded on to the participants' device

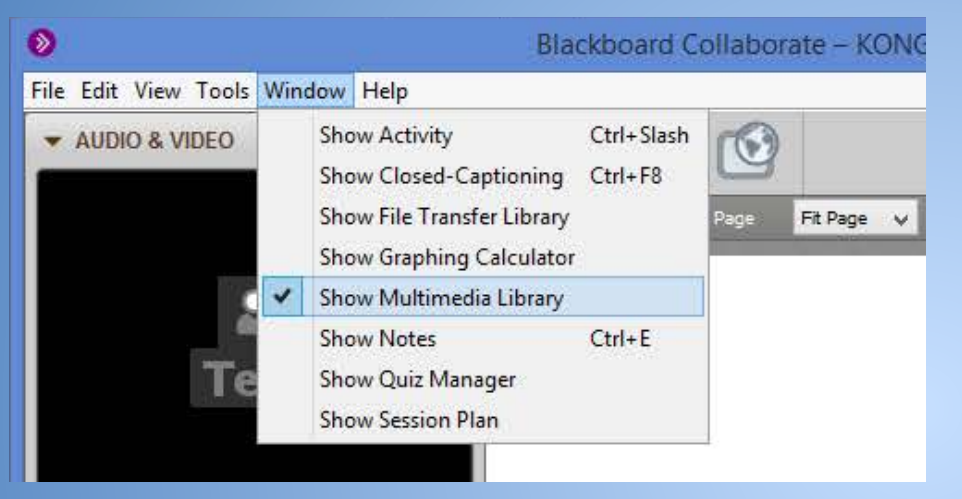

● Go to Windows - Show Multimedia Library

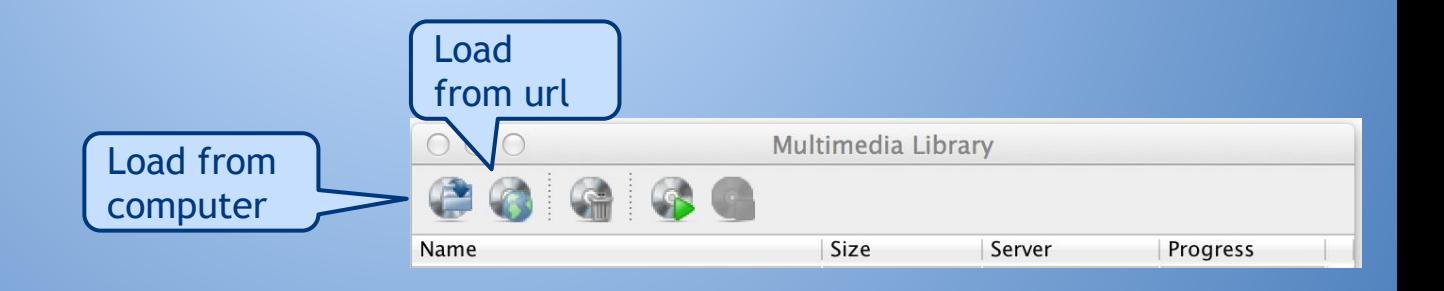

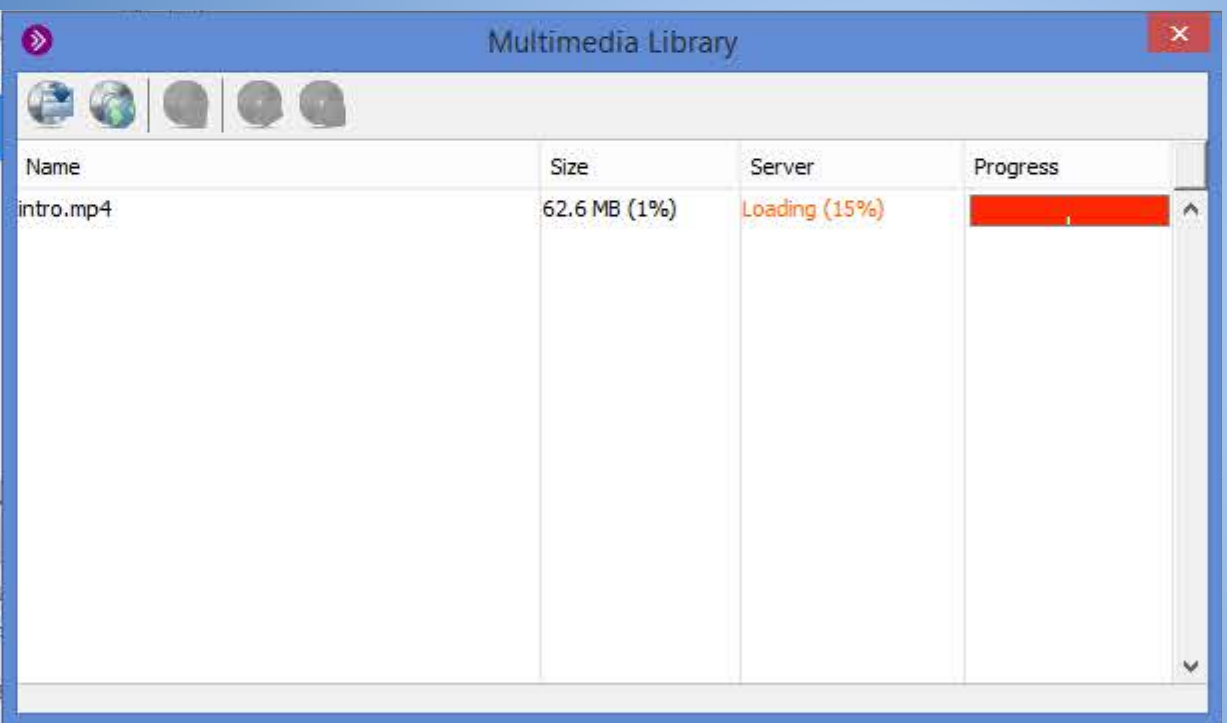

Note: This video was loaded from a url and is 15 minutes long. From beginning the upload to it being ready to playback on the participants device, it took 45 minutes.

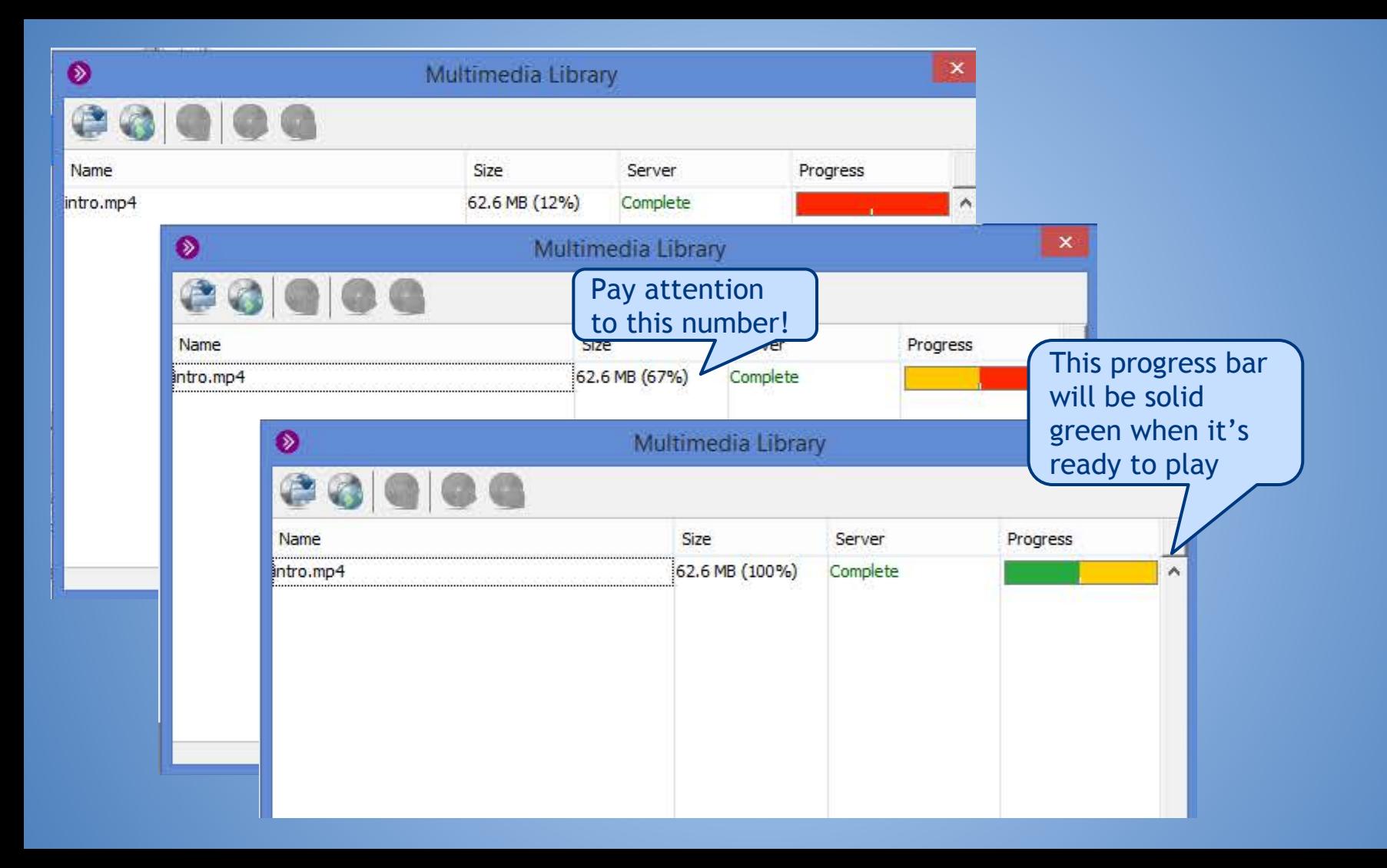

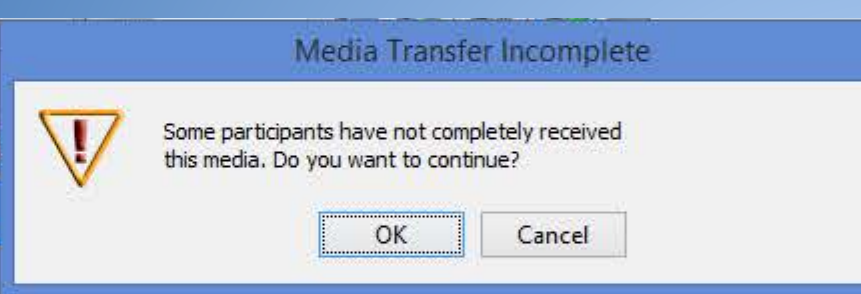

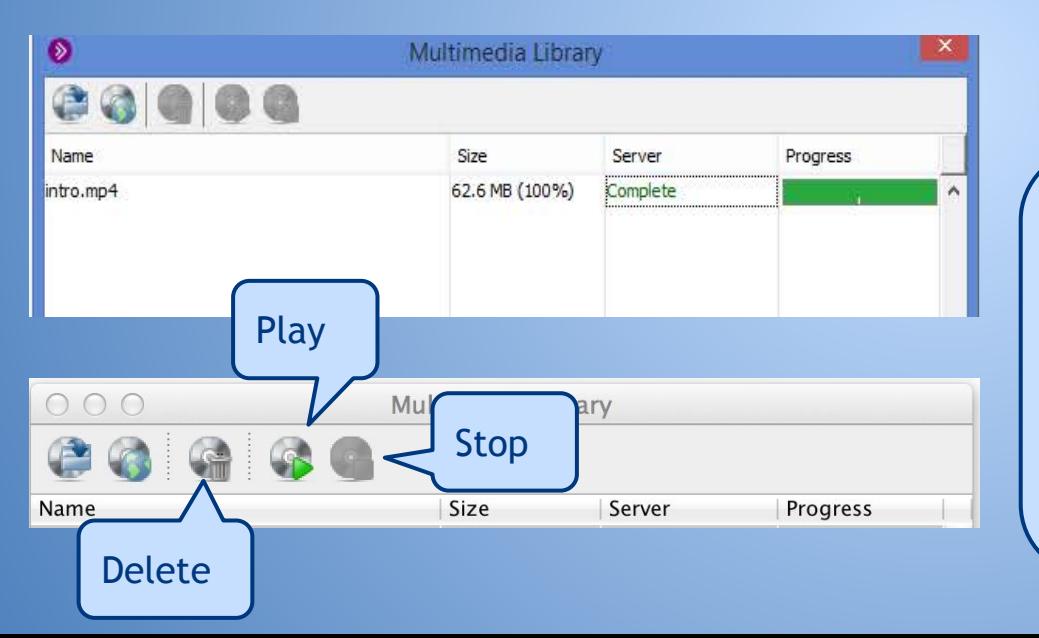

This is the error you will receive if you try to play the file before all participants of have loaded the video

Note: This is what it looks like when it's completed. You can select the multimedia then, play or stop the media file. Instructors do not have the ability to advance the multimedia across all participants' platforms, as participants maintain control over the multimedia's playback.

## **File Transfer Library**

- Useful tool to share resources during a BBC Session
- Participants can be notified

#### File Transfer Library

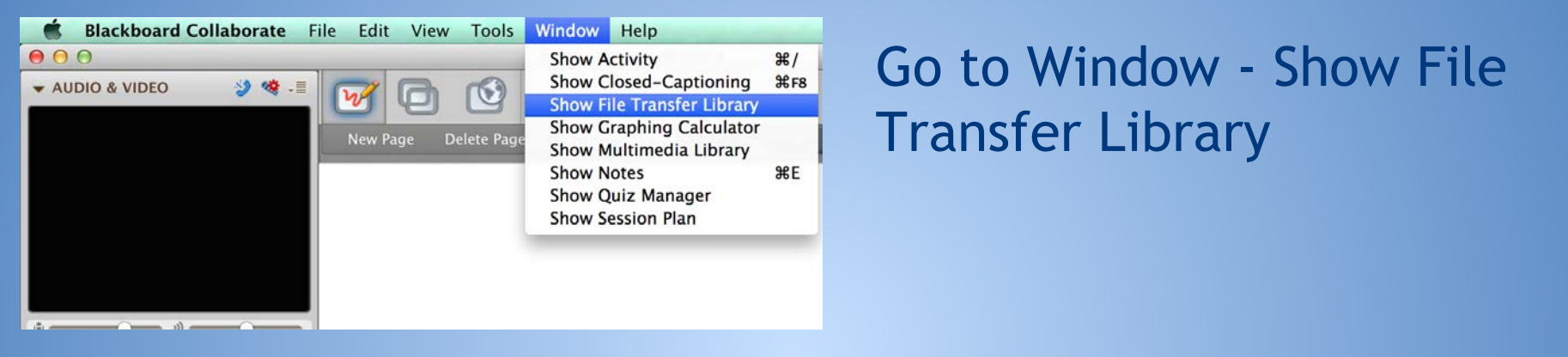

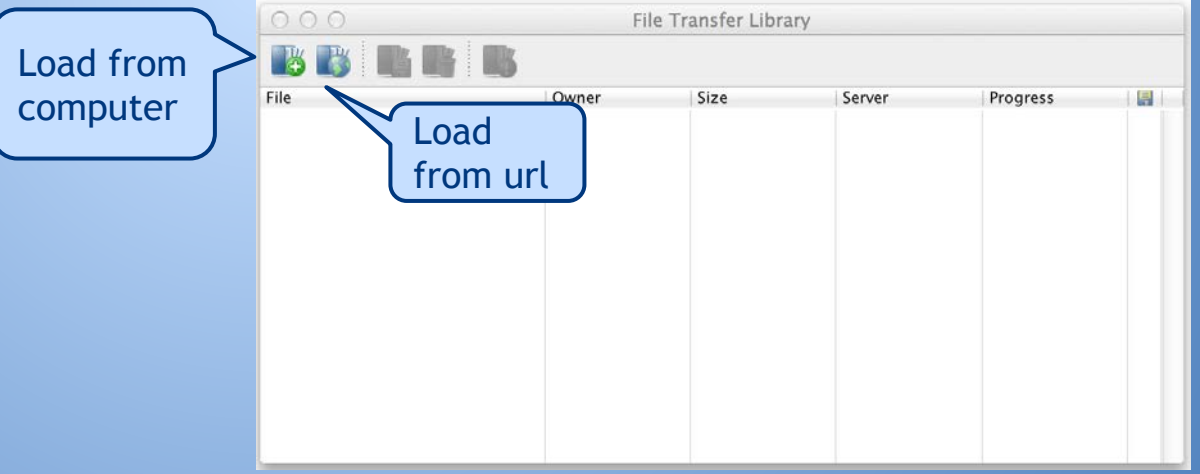

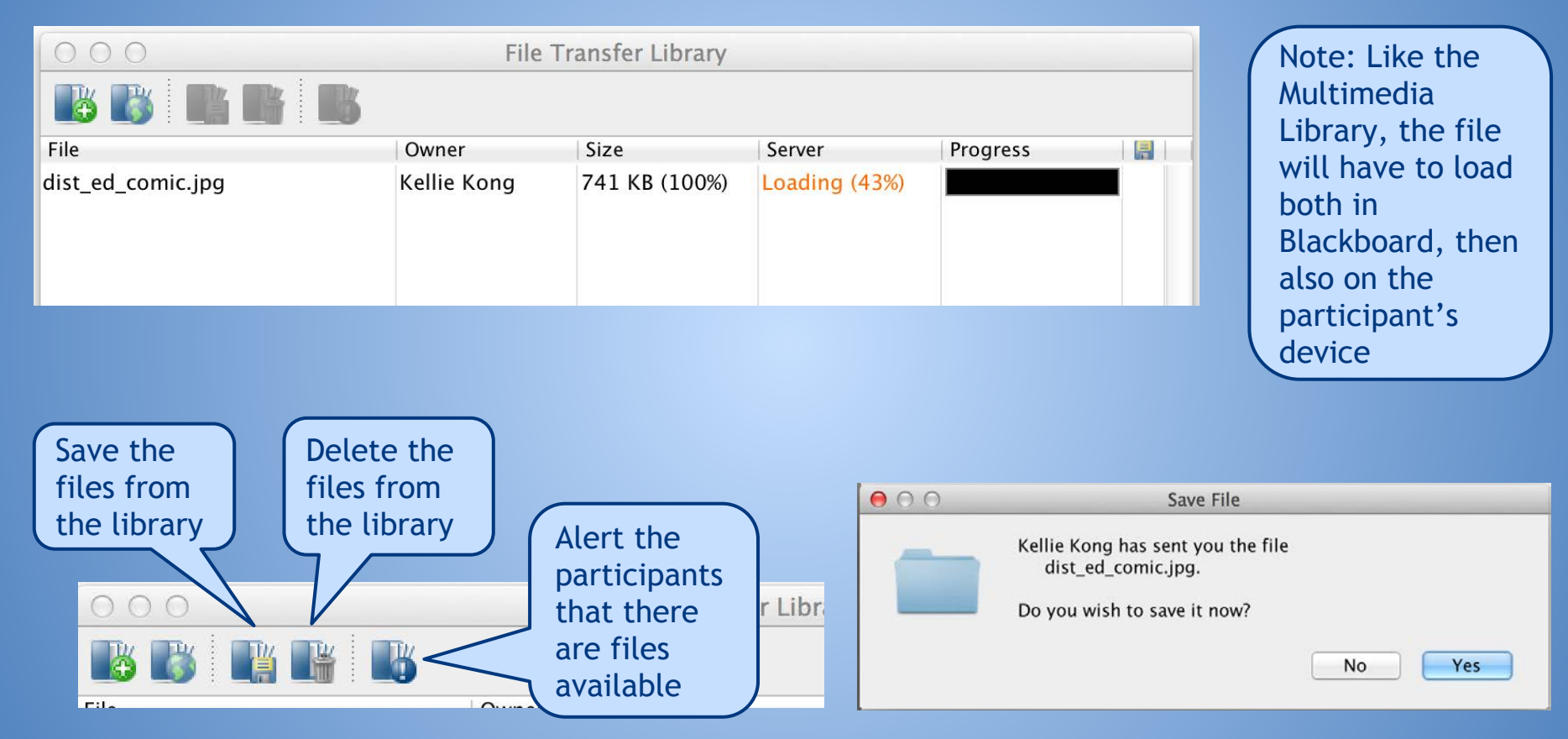

## Available for download ○ Participant List (saves as a .txt) ○ Whiteboard (saves as a .pdf or .png) ○ Chat (saves as a .txt) ○ Quiz (.vcq) Saved files can be loaded in later sessions **Saving your session**

## **BBC Publish**

- Publish your recorded session as an audio or video file
- Available on PC and Mac
- ● [BBC Publish Download](http://www.blackboard.com/Platforms/Collaborate/Products/Blackboard-Collaborate/Web-Conferencing/Publish/Publish-Download.aspx)
	- Note: Program may be installed as "Elluminate Publish!"

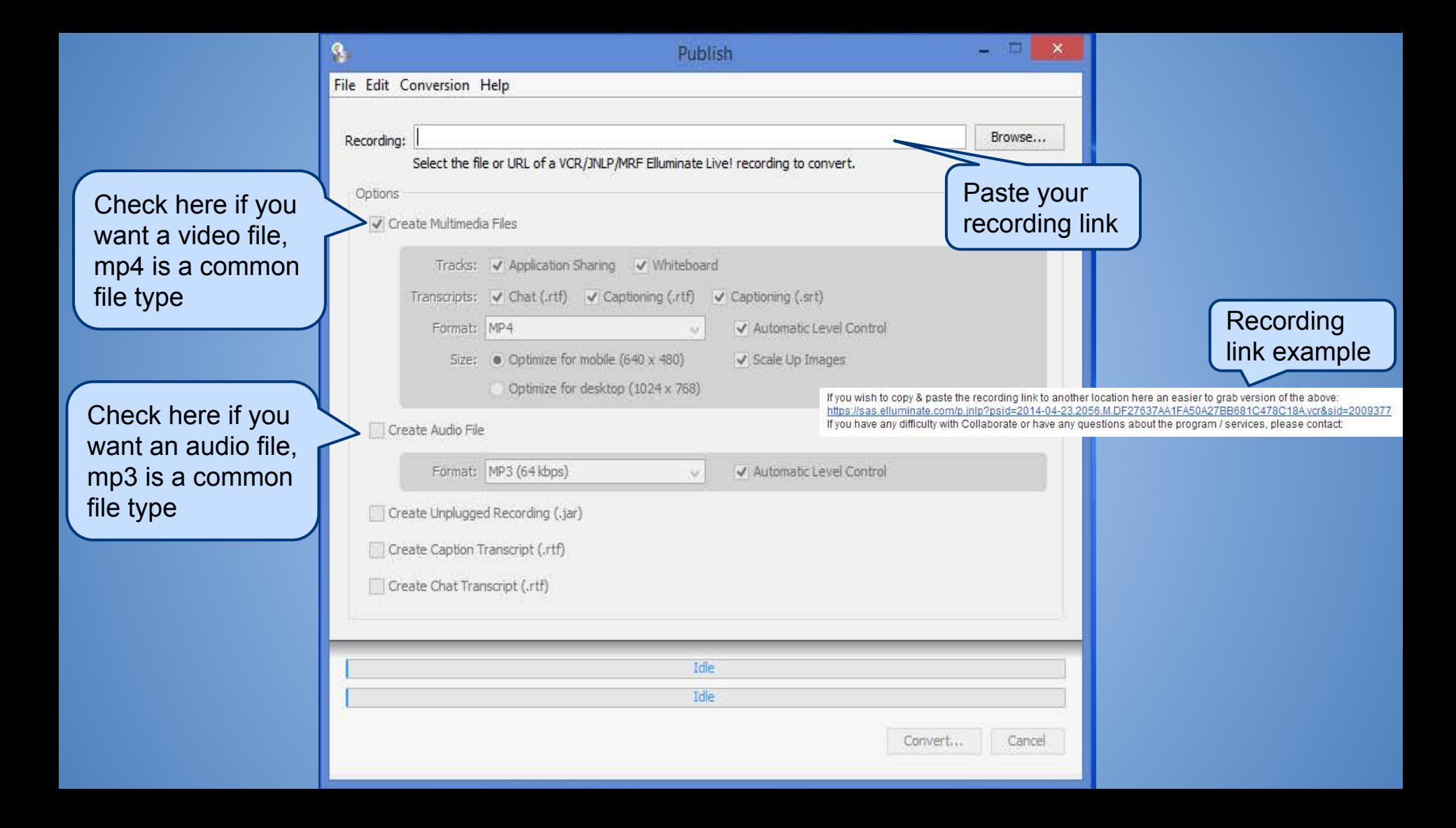

## **BBC Mobile**

#### Available to iOS and Android devices Convenient for students on the go

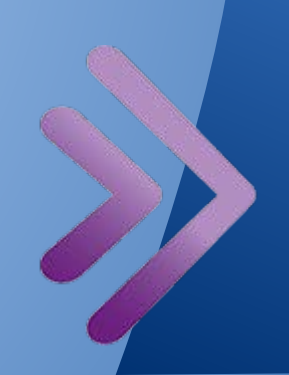

## **Supported Mobile Features**

- **Text Chat and Audio**
- **Emoticons**
- Shared Content
- **Polls**
- Hand Raising
	- Participant List
		- **Breakout Room limited**

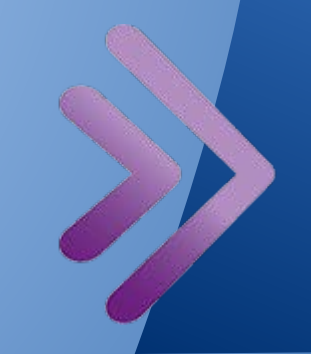

## **Unsupported Mobile Features**

- **Private Chat**
- **Live Video**
- File Transfer
- Multimedia Library
- Annotation on the Whiteboard
- Moderator Controls
- **Recording Playback** 
	- Localizations

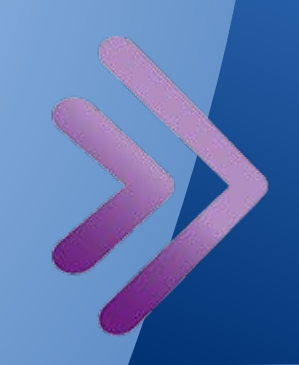

## **Mobile Tips**

- Send out videos and websites for participants to review prior to the BBC **Session**
- Participants will be removed for a BBC Session if viewing a website after 5 minutes

## **Troubleshooting**

Updating Java

- o [Check if you have latest version](http://java.com/en/download/installed.jsp) [installed](http://java.com/en/download/installed.jsp)
- **[Clearing your Java cache](http://www.java.com/en/download/help/plugin_cache.xml)** 
	- [Step by step instructions from](http://www.ctahr.hawaii.edu/dnn/disted/Resources/Tutorials.aspx) [the CTAHR Distance Education](http://www.ctahr.hawaii.edu/dnn/disted/Resources/Tutorials.aspx) **[Office](http://www.ctahr.hawaii.edu/dnn/disted/Resources/Tutorials.aspx)**

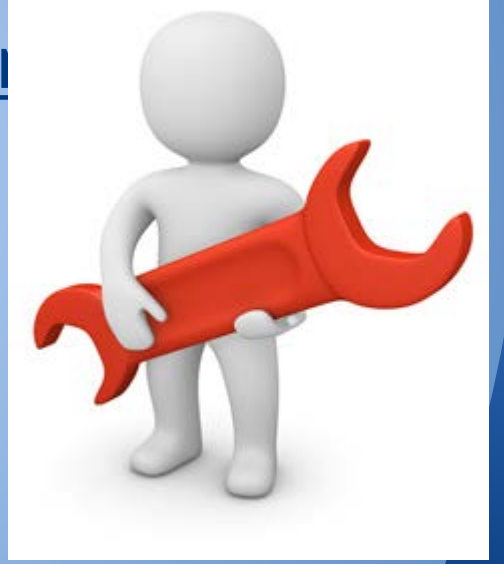

Image source: http://cloudbackupsource.wpengine.netdna-cdn.com/wp-content/uploads/2013/10/troubleshooting-man-200.jpg

## **What is Java?**

Java is a software that is used for a variety of things such as online games, instant messaging, online banking, and Blackboard Collaborate • Java is NOT the same as Javascript, which is a coding language used to build websites

Image source: http://2.bp.blogspot.com/-srIQT1WIYt8/UzbrQ5rFMbI/AAAAAAAAMvQ/UoWRZzggxz0/s1600/java.png

## **Java Updates**

- Java updates frequently to keep your system secure
- Java updates are typically automatic
- Checking to see if Java is up to date, is the first step in troubleshooting
	- [http://www.java.](http://www.java.com/en/download/installed.jsp) [com/en/download/installed.jsp](http://www.java.com/en/download/installed.jsp)

Image source: http://2.bp.blogspot.com/-srIQT1WIYt8/UzbrQ5rFMbI/AAAAAAAAMvQ/UoWRZzggxz0/s1600/java.png

## **Clearing your Java Cache**

- Clearing the cache will force your web browser to reload the current version of a web page
- Light BBC users should clear their cache once per month Heavy BBC users should clear their cache once a week

#### **Clearing your Java Cache - continued**

Step by step instructions - PC Step by step instructions - Mac ● [Instructions from Java](http://www.java.com/en/download/help/plugin_cache.xml)

#### **Wireless Mic & BBC**

- Option 1 Wireless USB Microphone Option 2 - USB microphone with long cable
- Option 3 Bluetooth Speakerphone
- Option 4 Bluetooth Headset (cellphone)

#### **Video Options & BBC**

#### Webcam

- Built in on laptops
- USB
- Microsoft Surface 2 Pro • Student volunteer or TA

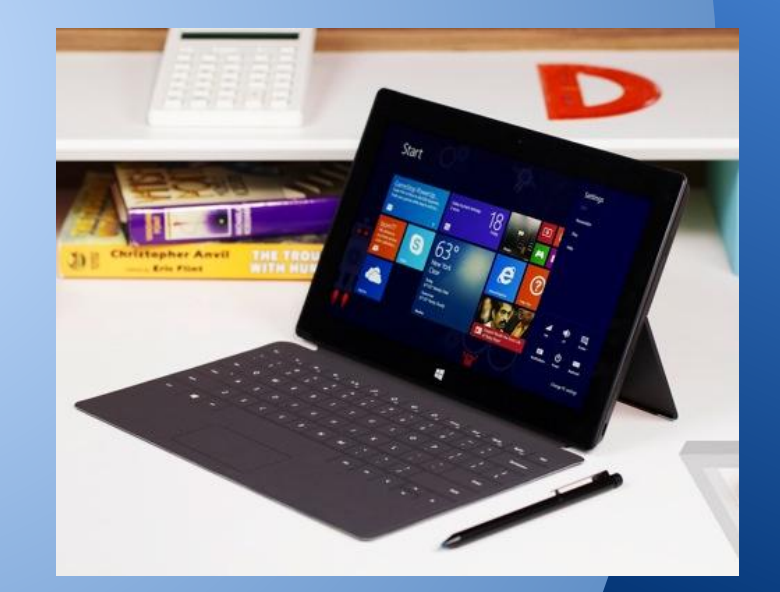

Image source: http://cdn2.sbnation.com/assets/3424691/IMG\_4234-1024.jpg

#### **BBC's White Board**

- Load presentations directly from **PowerPoint** 
	- Presentations become flat all transitions and animations are removed
- Create multiple pages
	- Preload poll questions on different pages for easy access
	- Load images (.png, .jpg, .bmp, .gif)

#### **BBC Best Practices**

- Limit the amount of web cameras used ○ High amounts of data - slower speeds • Screen sharing and web tours also use lots of bandwidth
	- $\circ$  Give user the url, and ask them to follow you on their own while you narrate

# **Additional Questions? CTAHR Distance Education** Kellie Kong, [kongk@ctahr.hawaii.edu](mailto:kongk@ctahr.hawaii.edu)